- Command List -

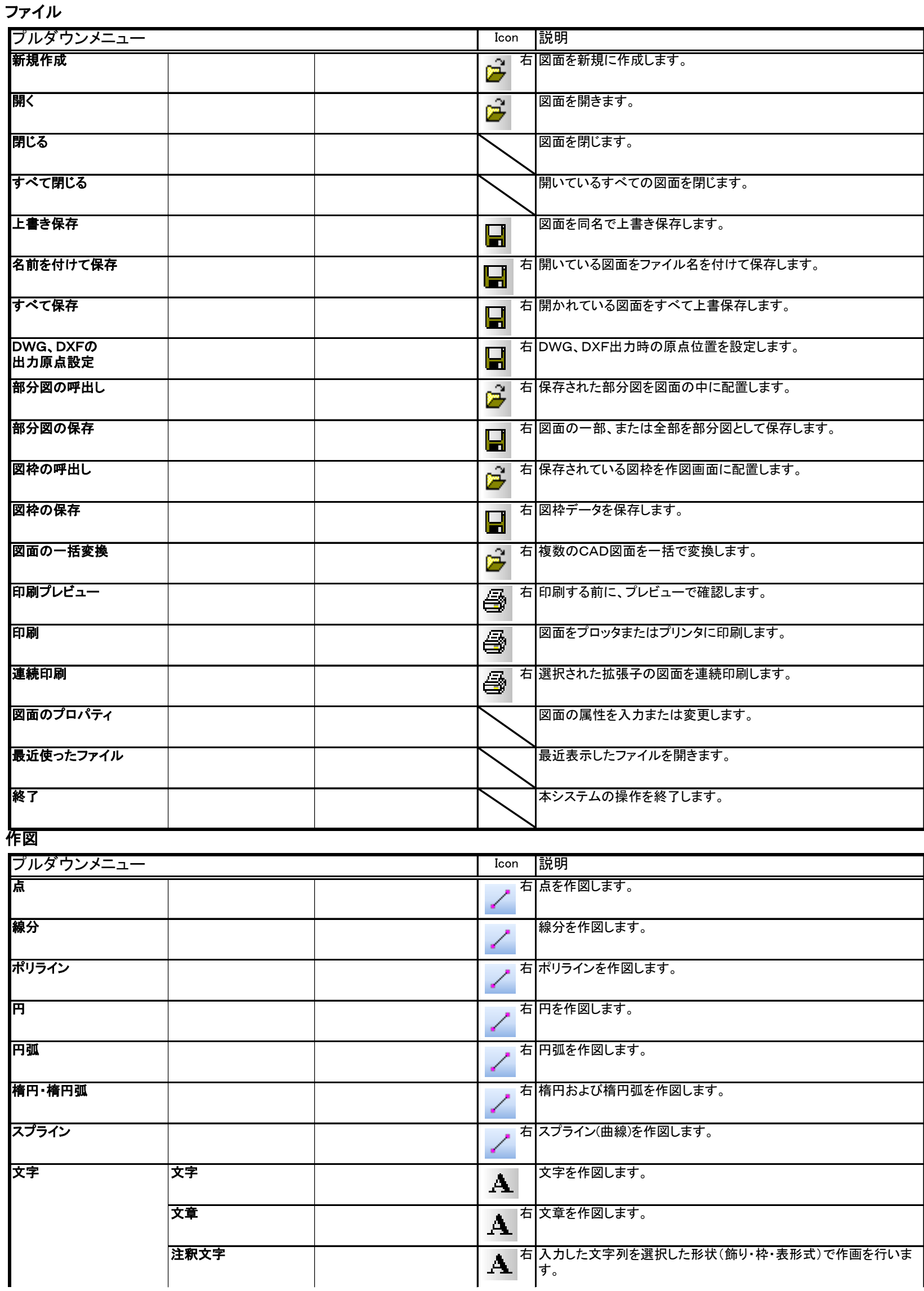

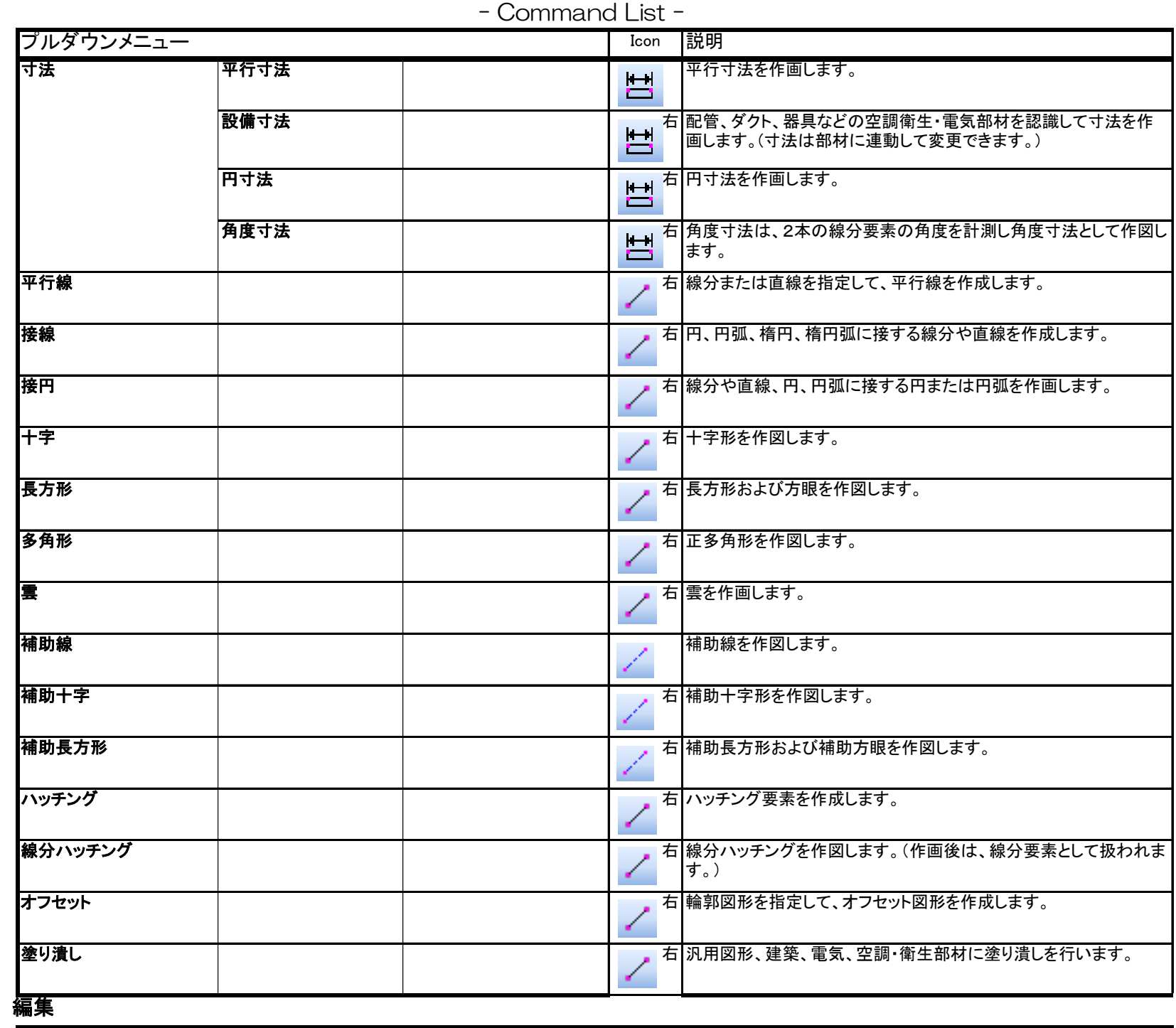

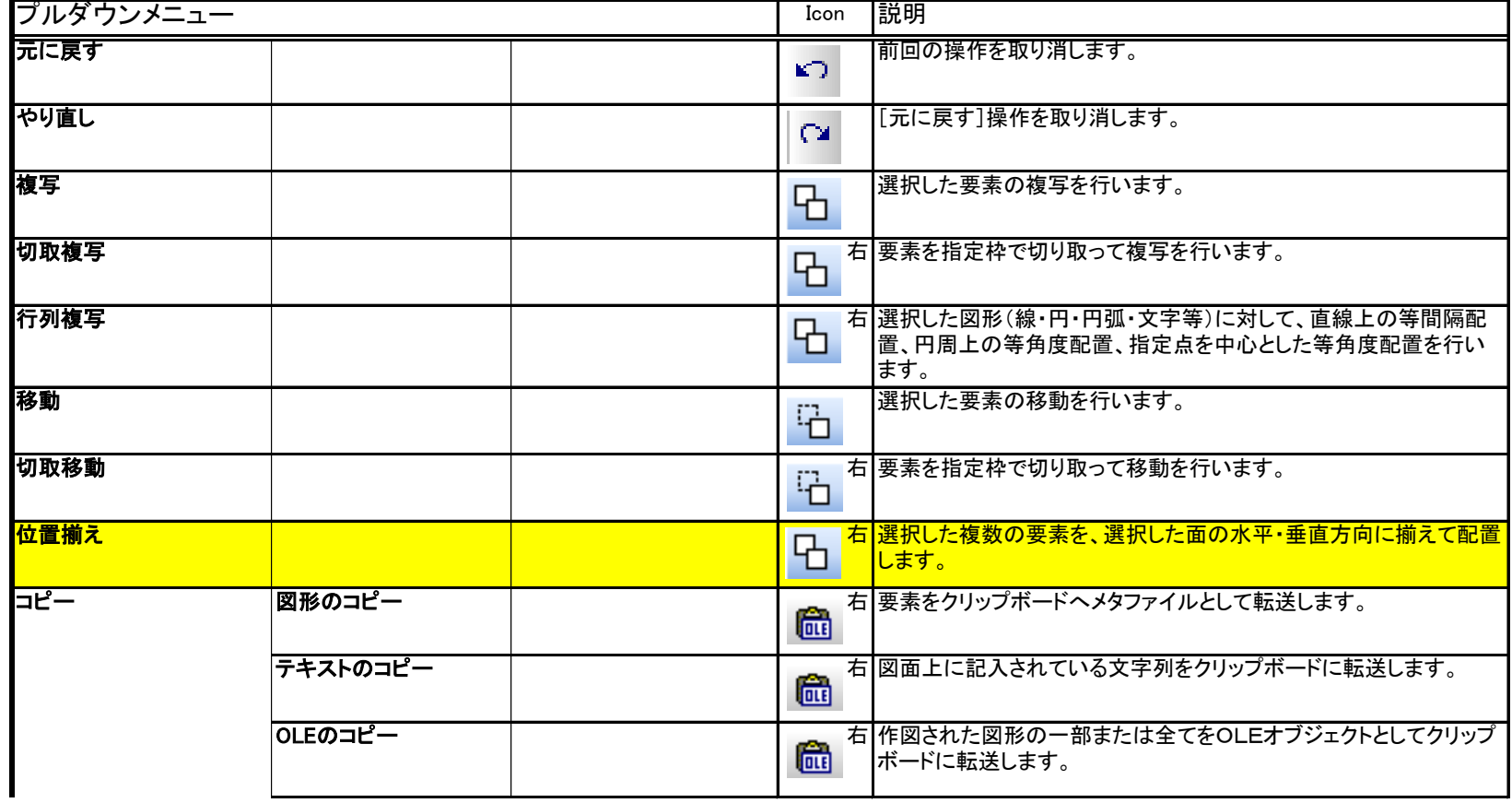

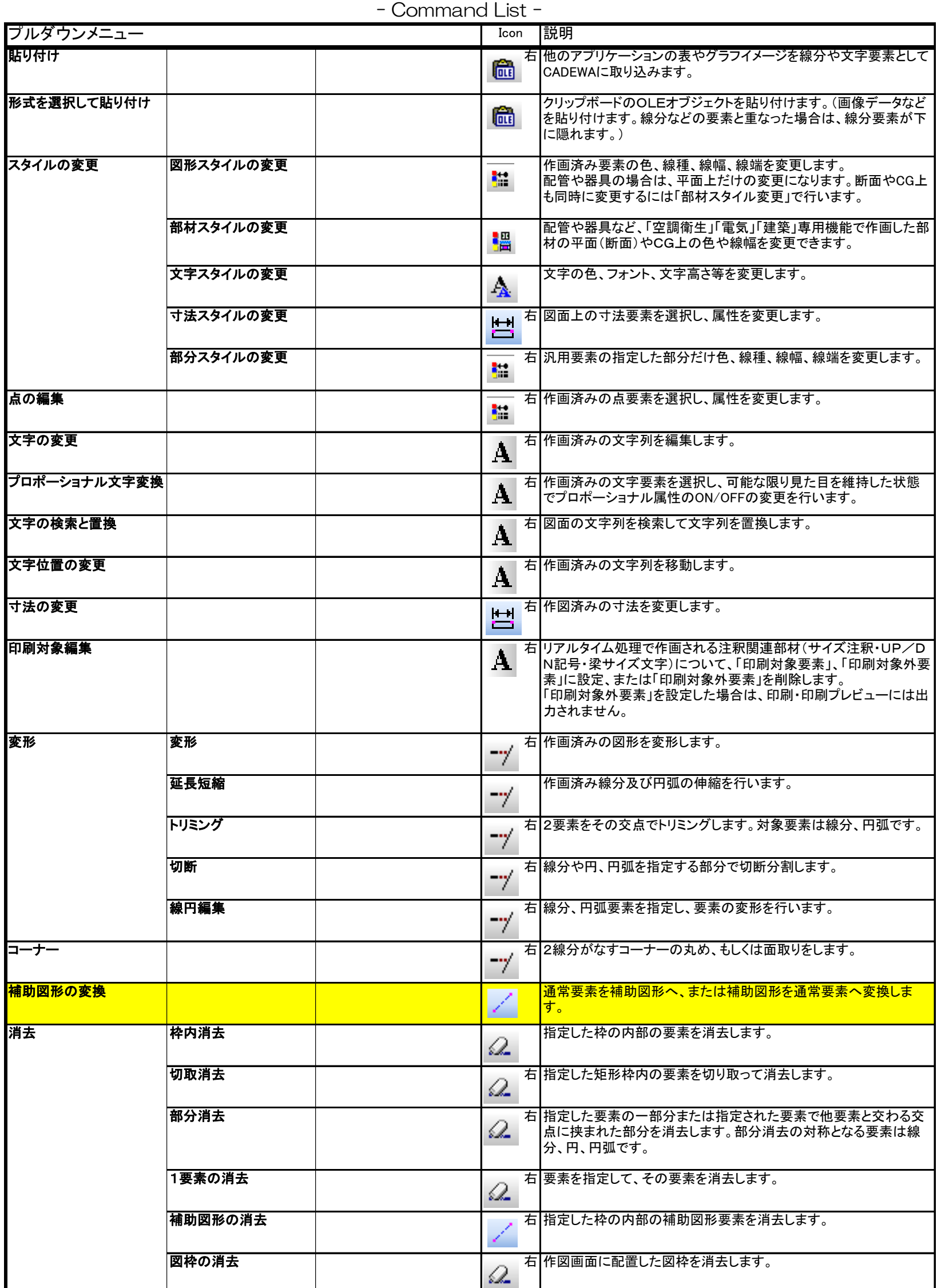

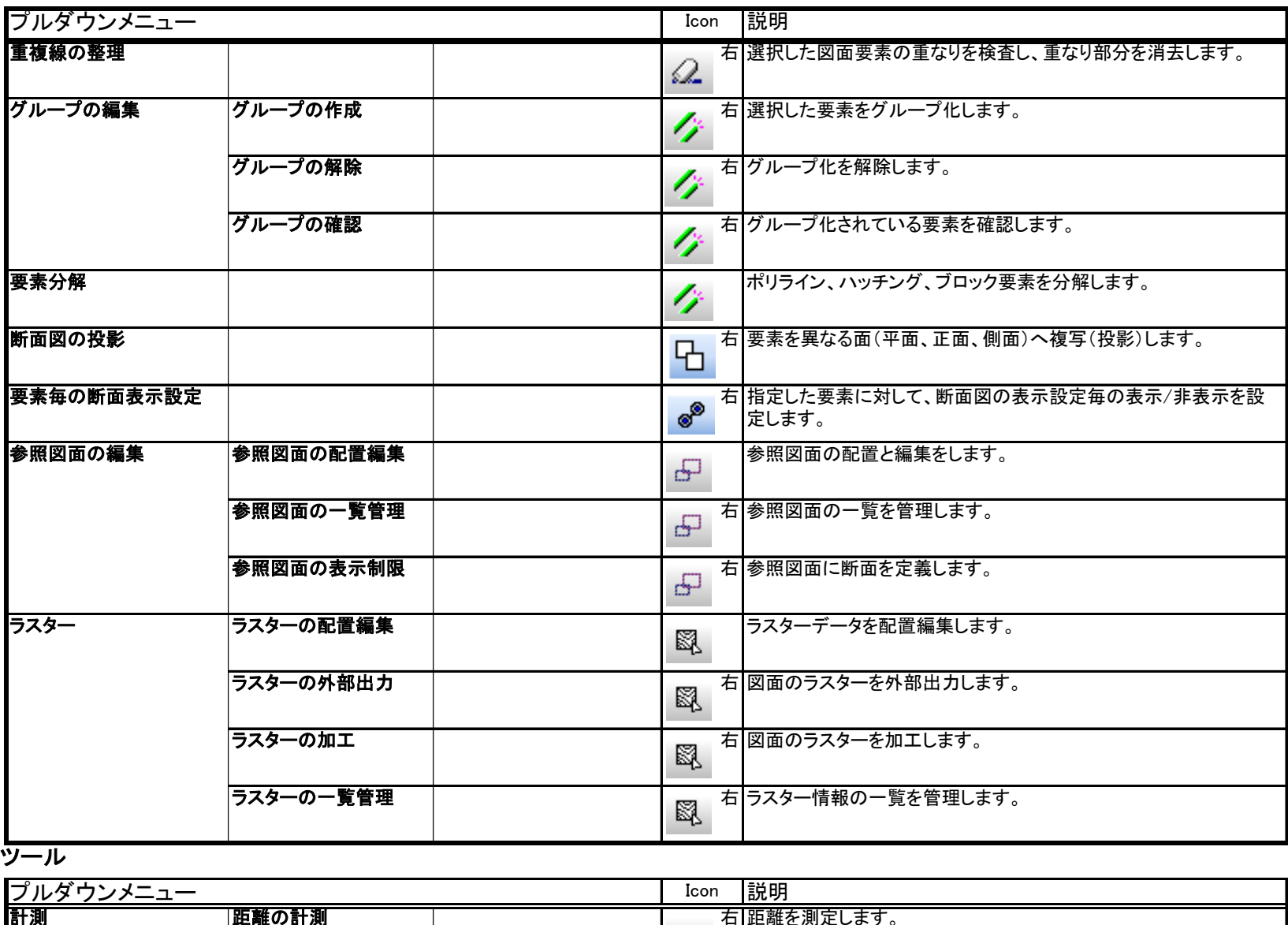

計測 距離の計測 右 距離を測定します。 ليبسا 距離の計測(割込) 別コマンド起動中に割り込みで、距離を測定します。 ليبسا うちには、インタンの計測 はっぽん あいまん あいまん あいまん 有 角度を測定します。<br>- インタンの はんしゃ あいまん あいまん かんしゅう しゅうしゅう しゅうしゅう しゅうしょく しゅうしょく しゅうしょく しゅうしょく しゅうしょく しゅうしょく 周長・面積・容積の計測 右 周長・面積を計測し容積を計算します。 |<mark>メニュー編集</mark> | インディスク | インディスク | インディスク | インディスク | 右 | アイコンをツールバーに登録、削除してオリジナルのメニューを作成<br>| インディスク | インディスク | インディスク | インディスク | インディスク | インディスク | インディスク | インディスク | インディスク | インディスク | インディスク | インディスク | インディスク します。またコマンドをキーボードで操作できるように定義します。 動作環境の設定 右 動作環境の設定をします。 ファイル入出力の設定 右 ファイルの呼出し、保存の際の開く場所を設定します。 文字列の登録 右 文字作画の際によく使用する文字列を登録します。 文字スタイルの編集 右 文字スタイルを登録、編集します。 文字属性一括設定 右 各コマンドで使用する文字スタイル初期値を一括で設定します。 点検出の設定 右 点検出の設定をします。 ■<mark>関連コマンドの編集 するコンテキストメニューに表示される関連コマンドを編集します。</mark><br>■ コマンドの編集 するコンティストメニューに表示される関連コマンドを編集します。 フロパティ(参照のみ) ねずつ インディアンドウに表示します。<br>- インディ(参照のみ) インディアンドウに表示します。<br>- インディトンドウに表示します。

表示

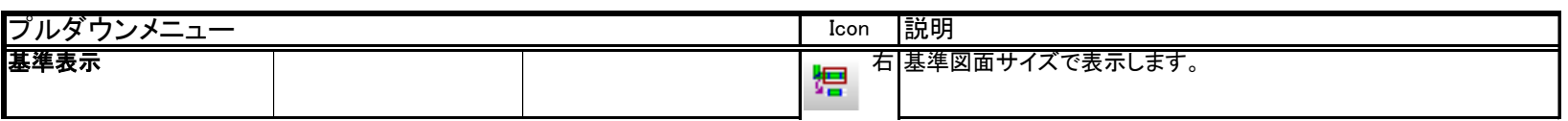

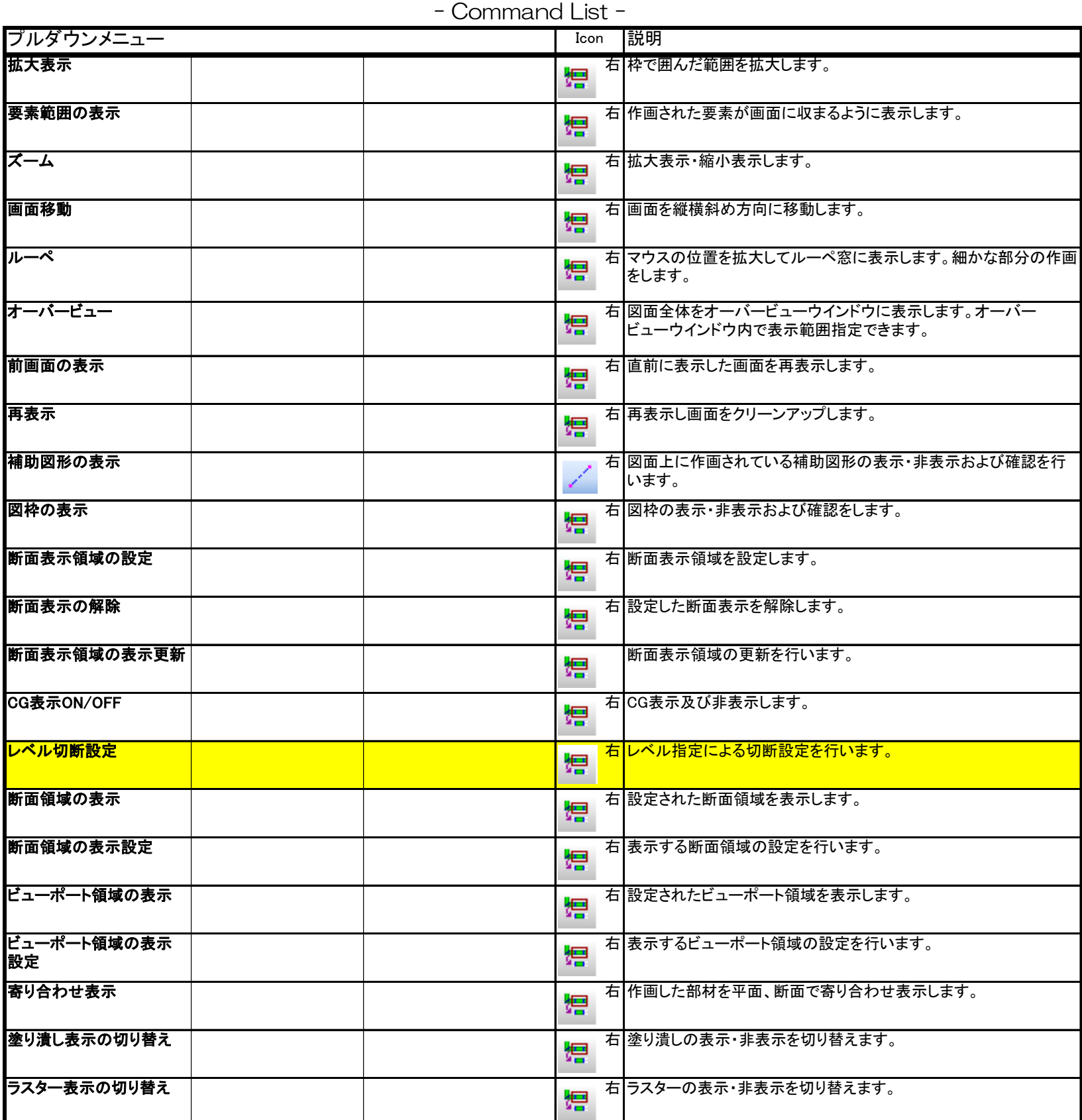

ウィンドウ

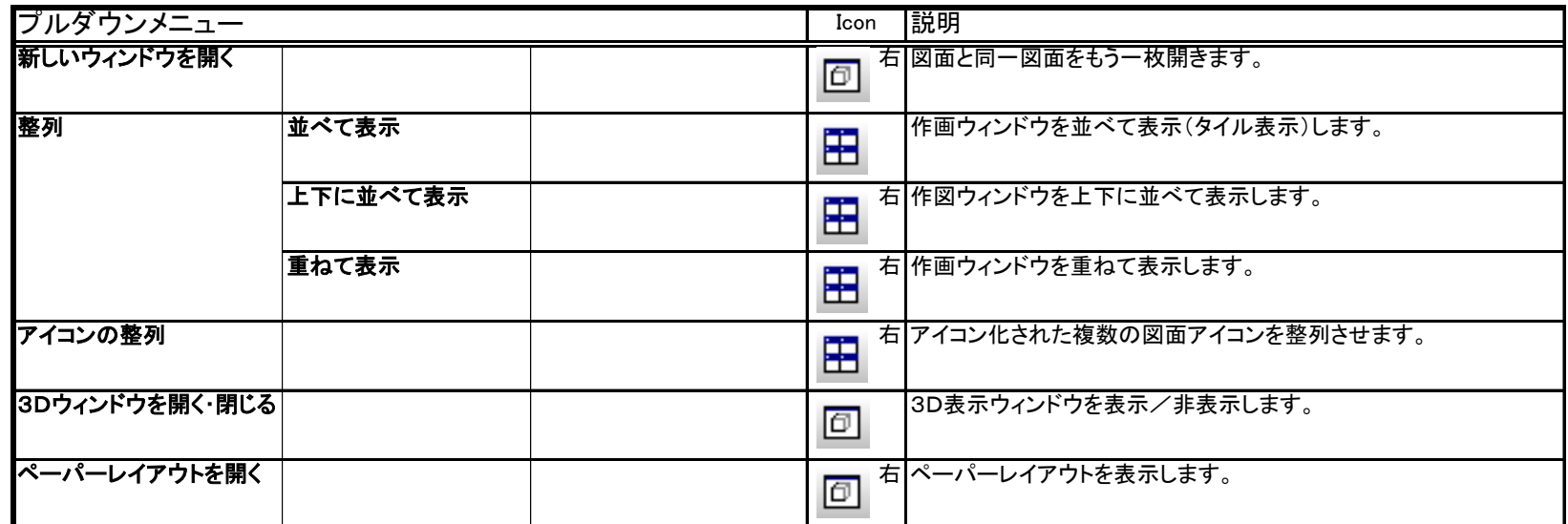

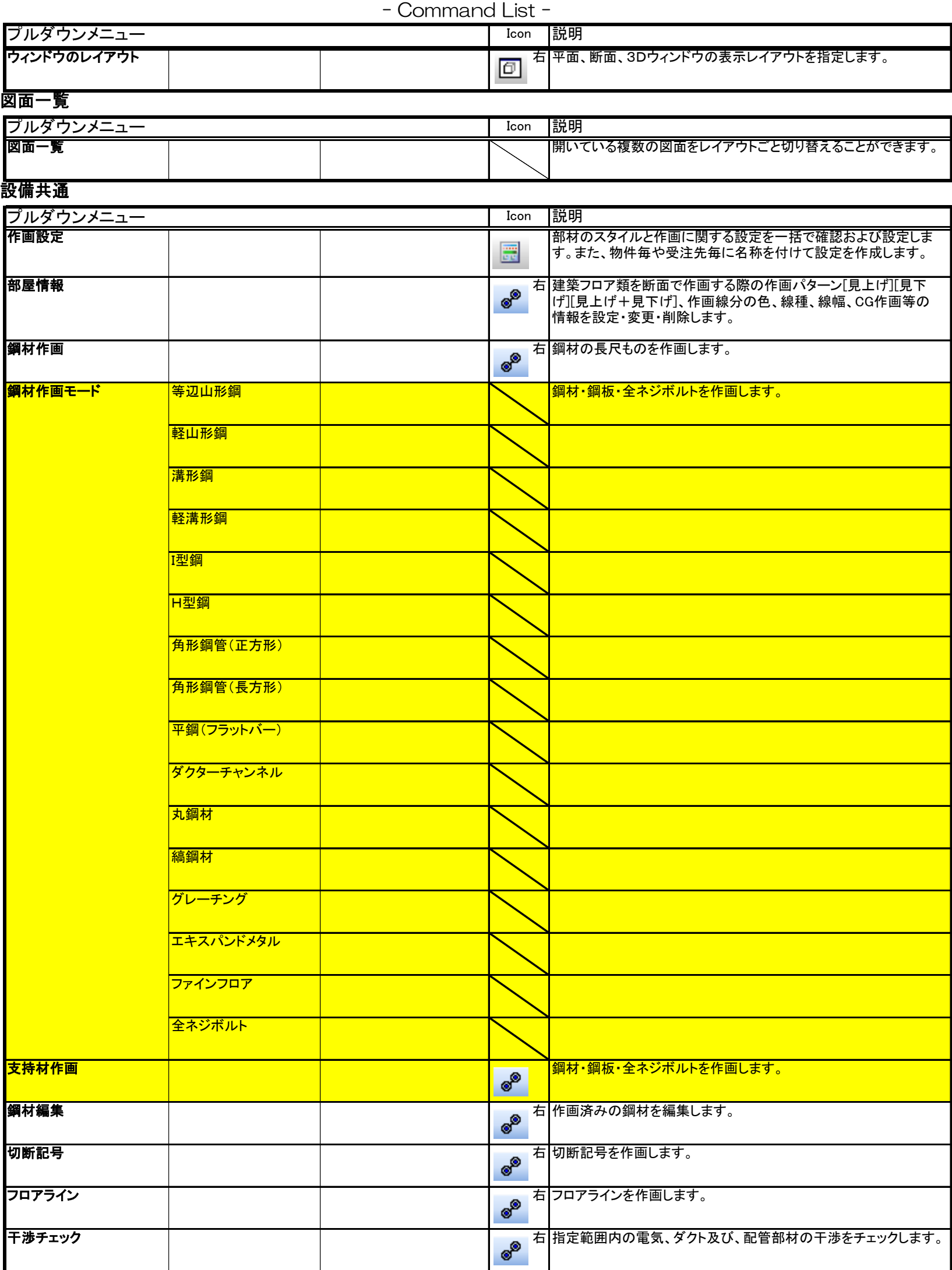

付、メモ)を作画します。

<mark>施工確認マーク インサート インサート あたり おとり インサート等の施工を確認したマーク(塗り潰し、楕円、日</mark>

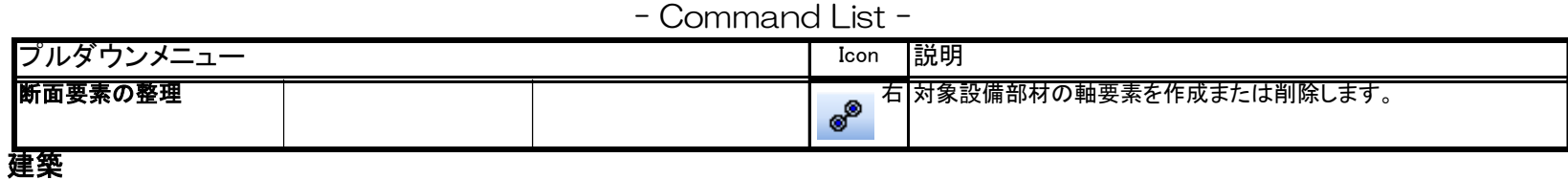

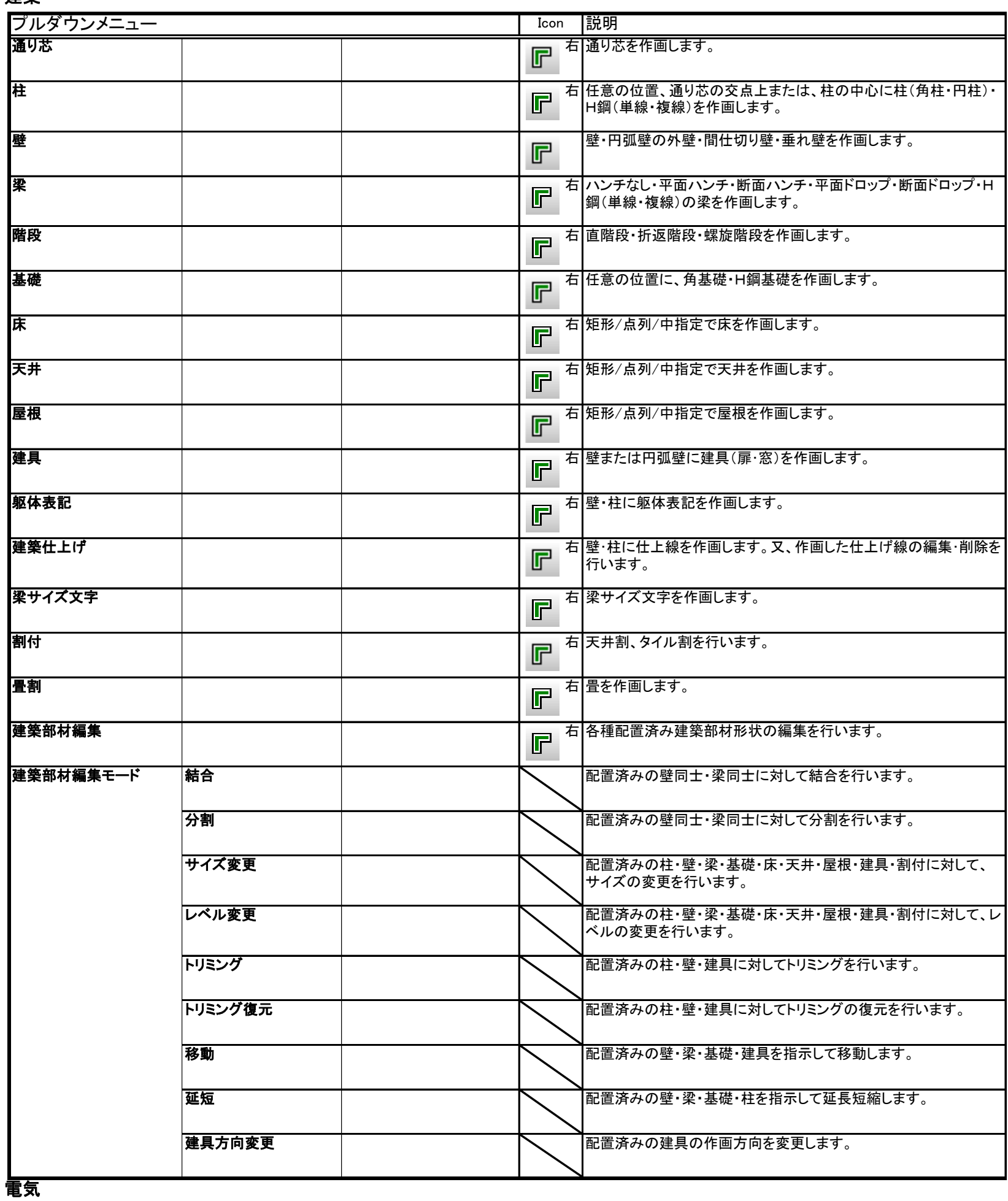

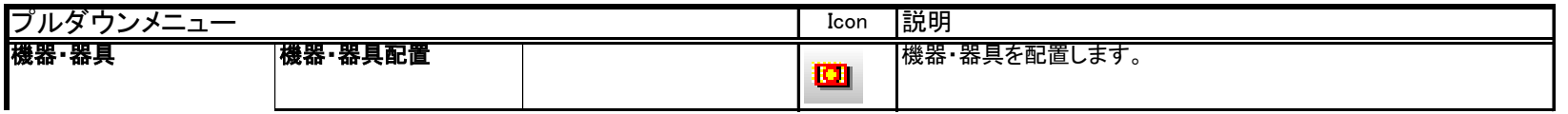

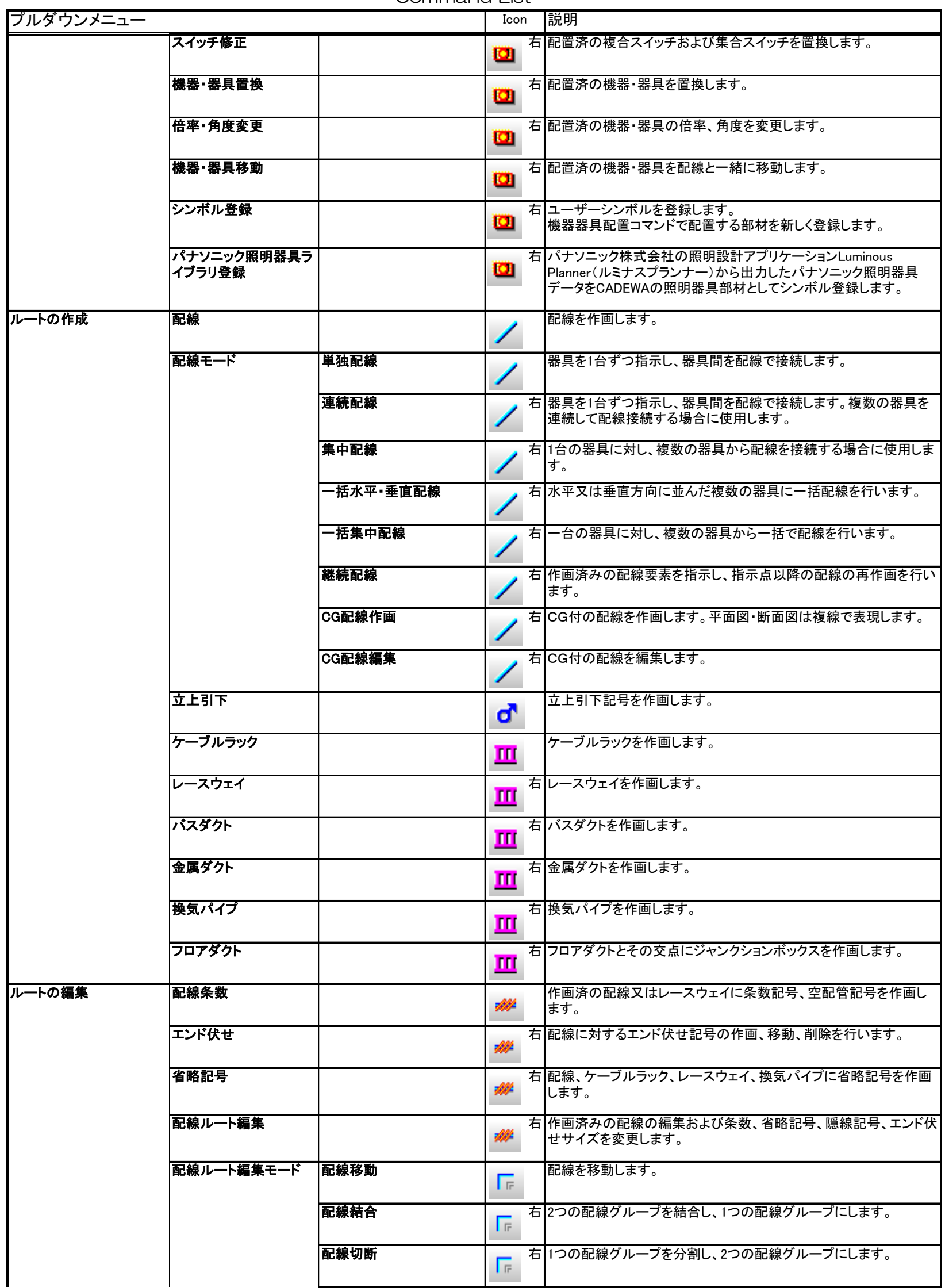

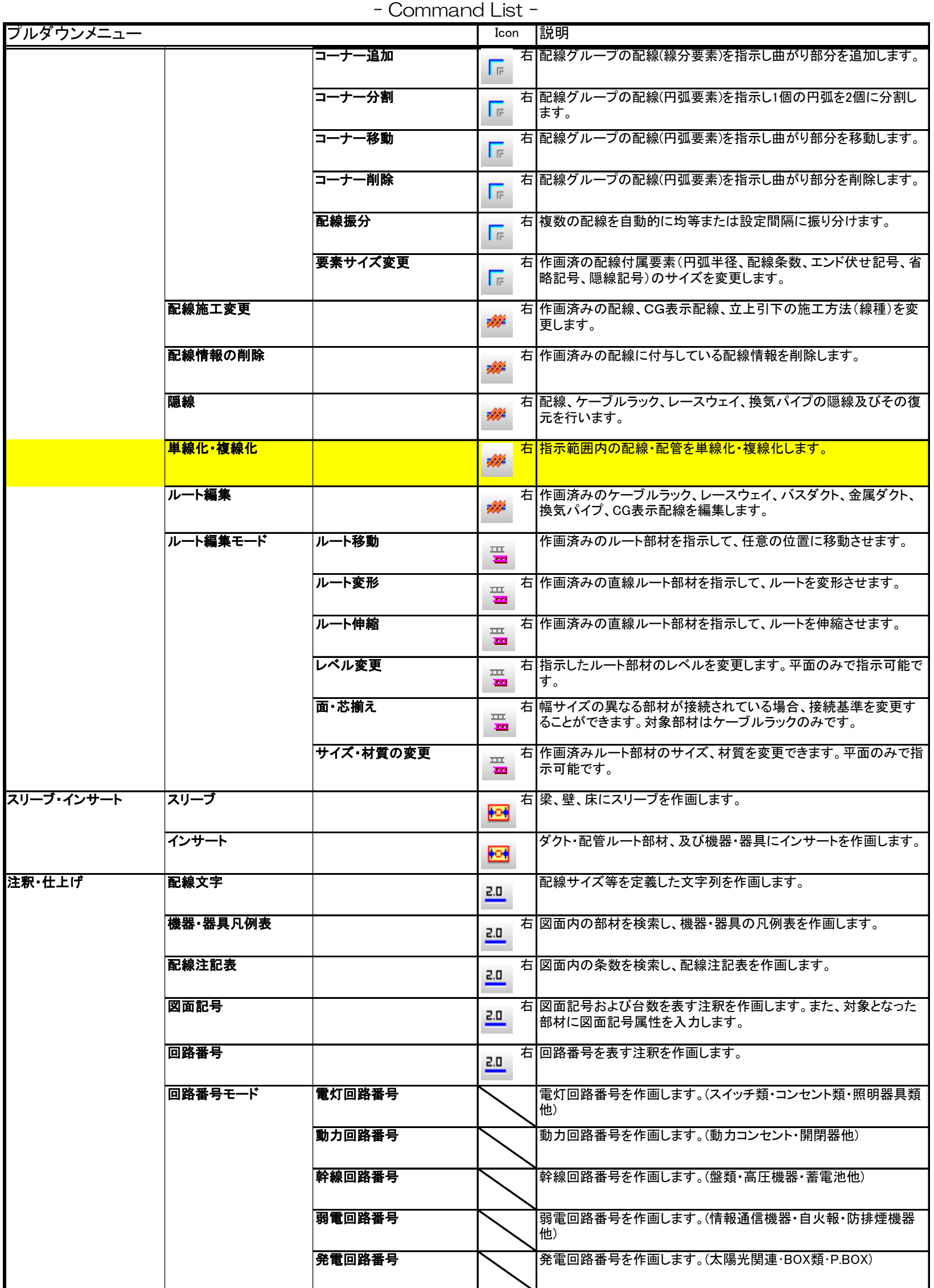

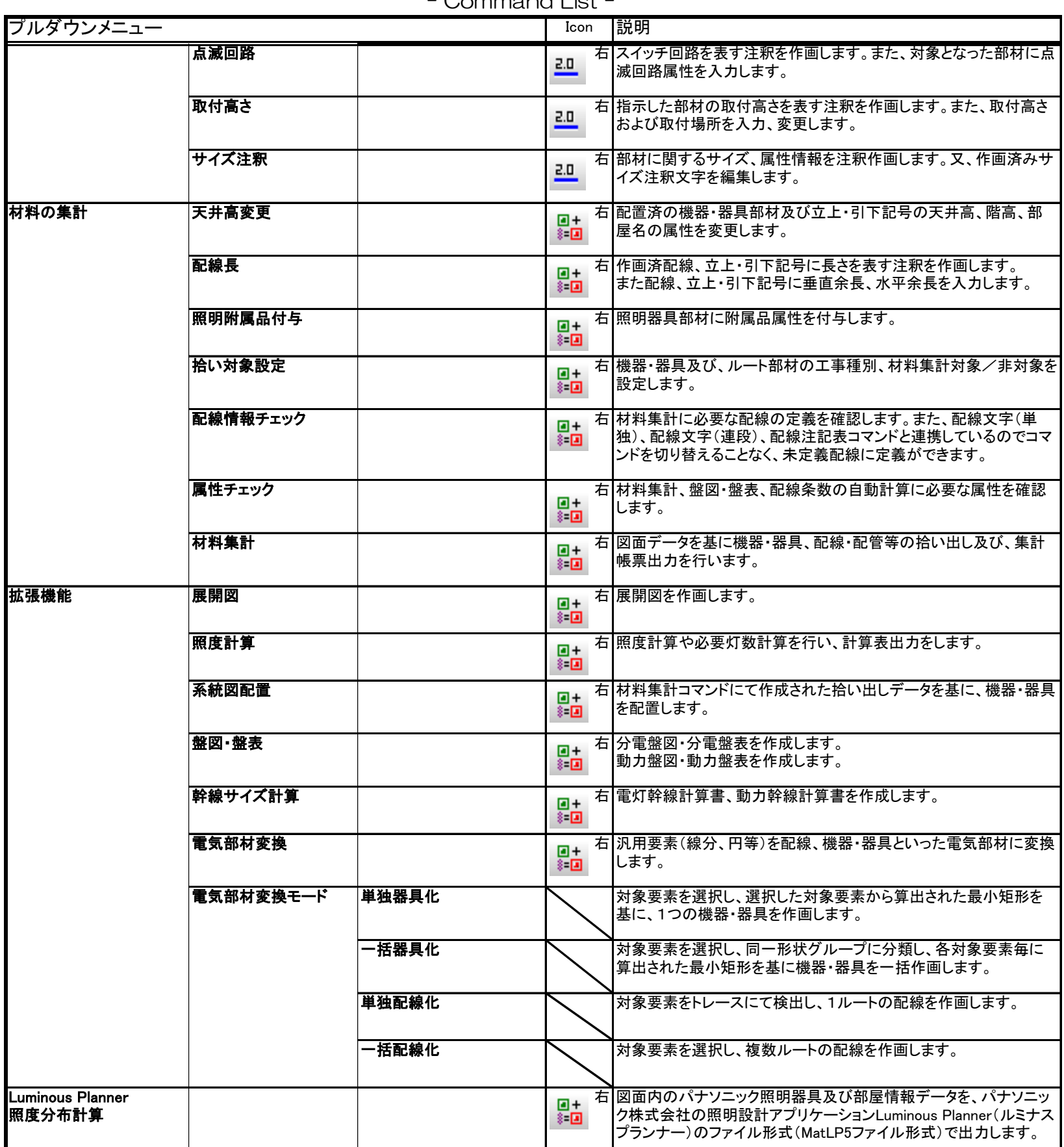

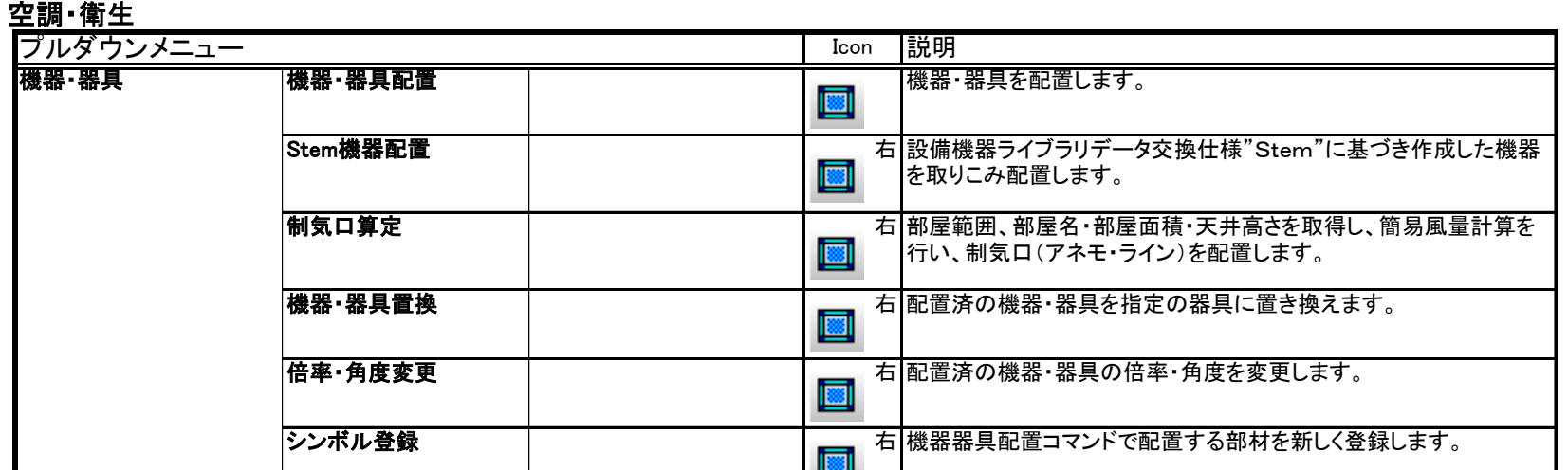

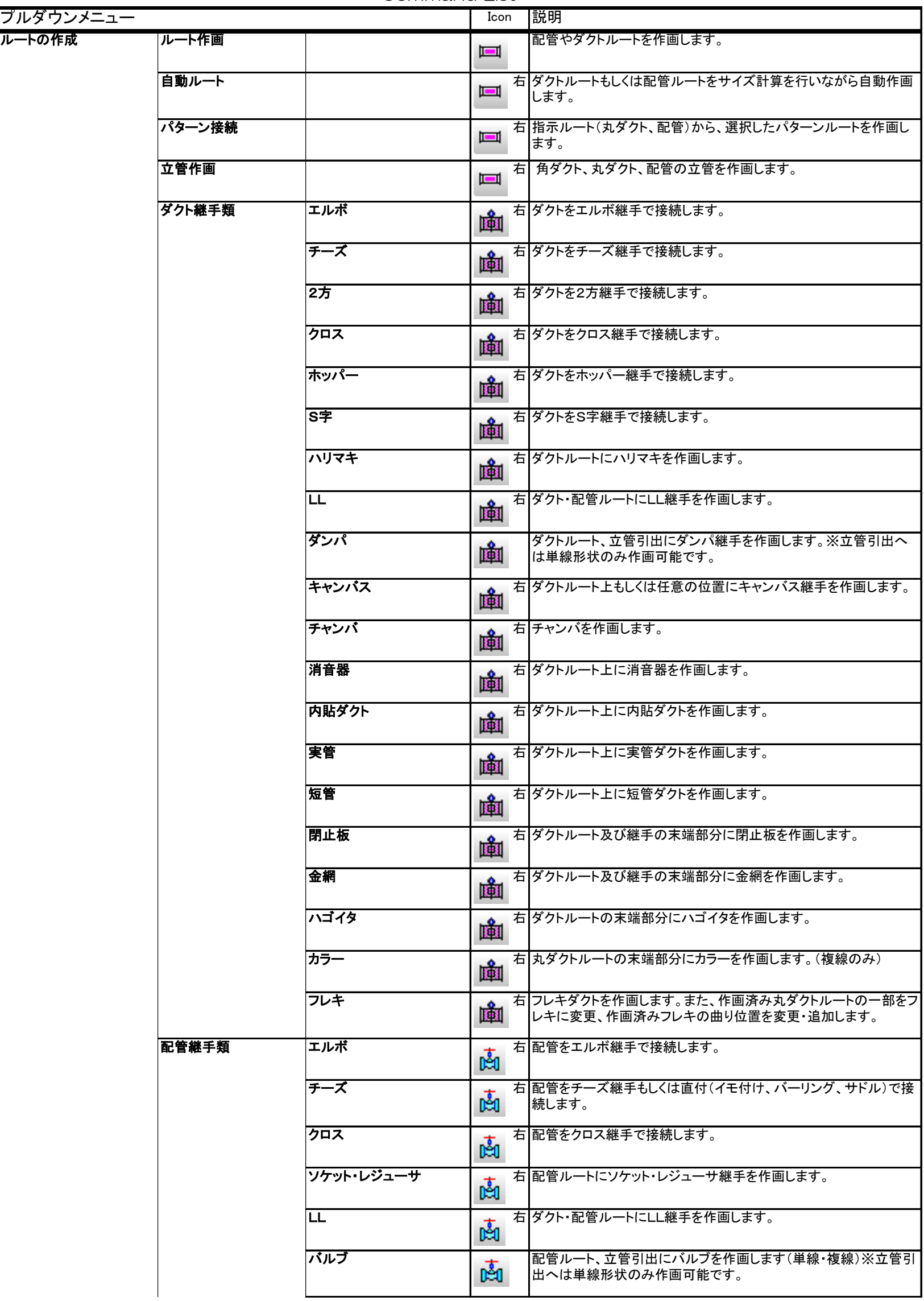

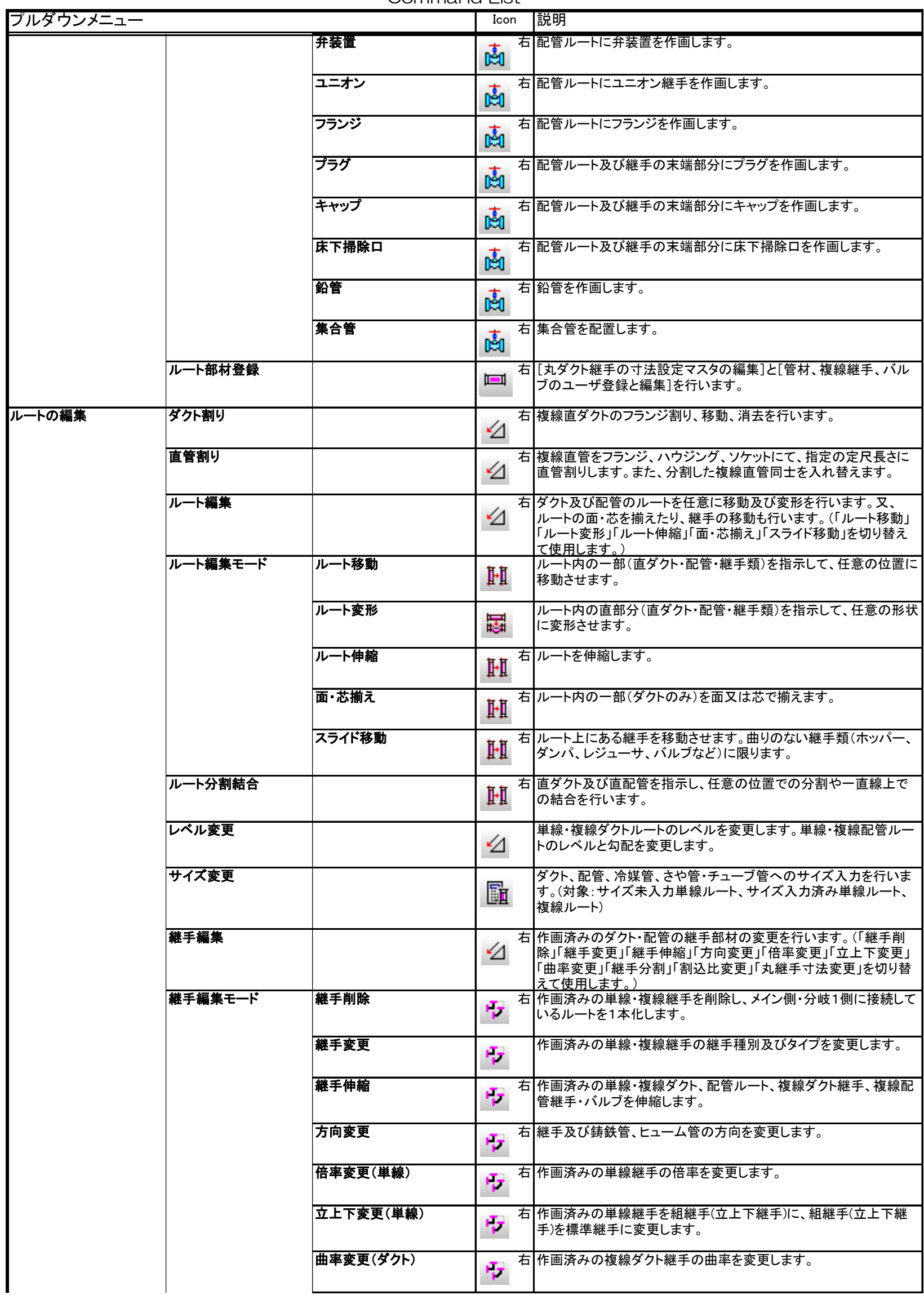

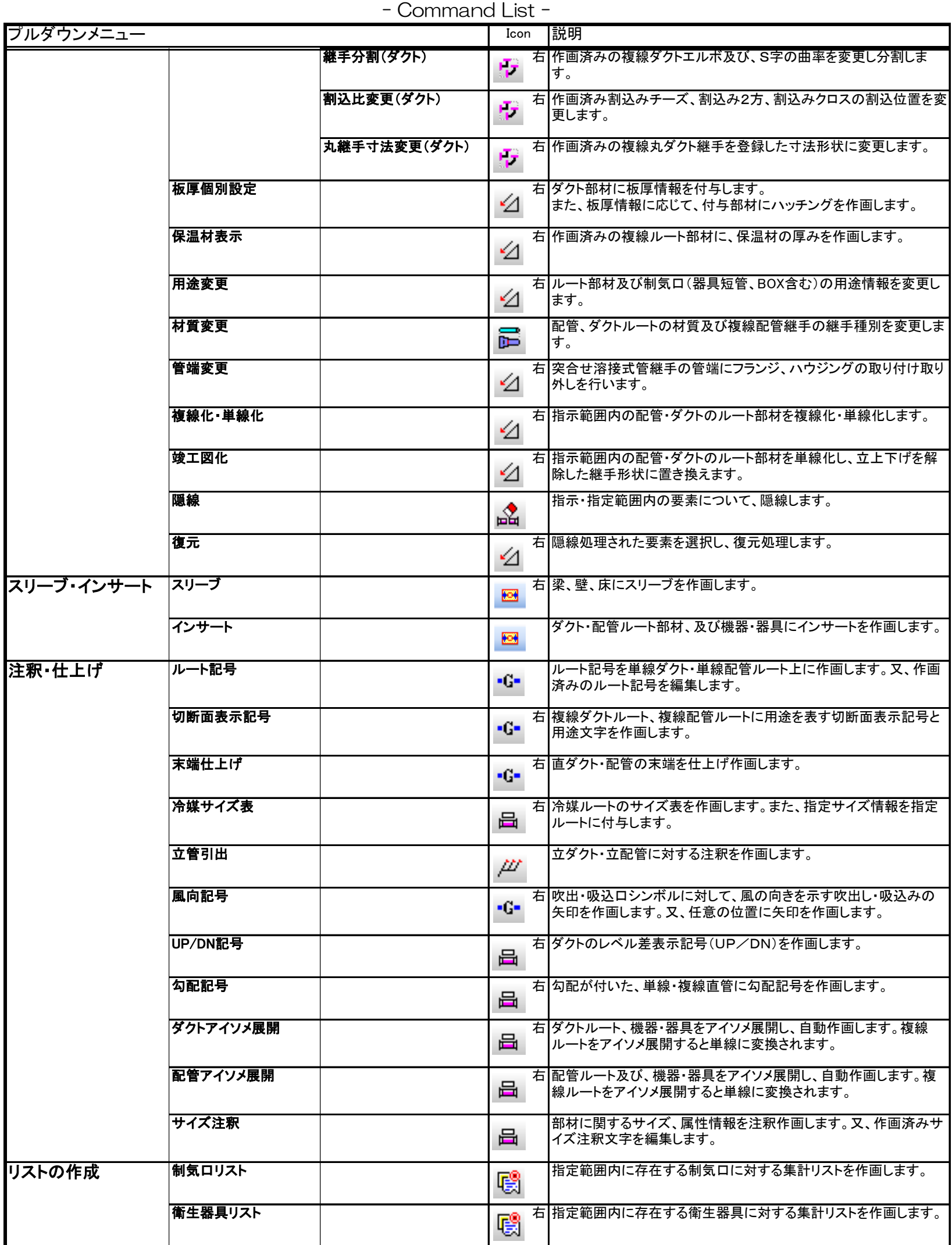

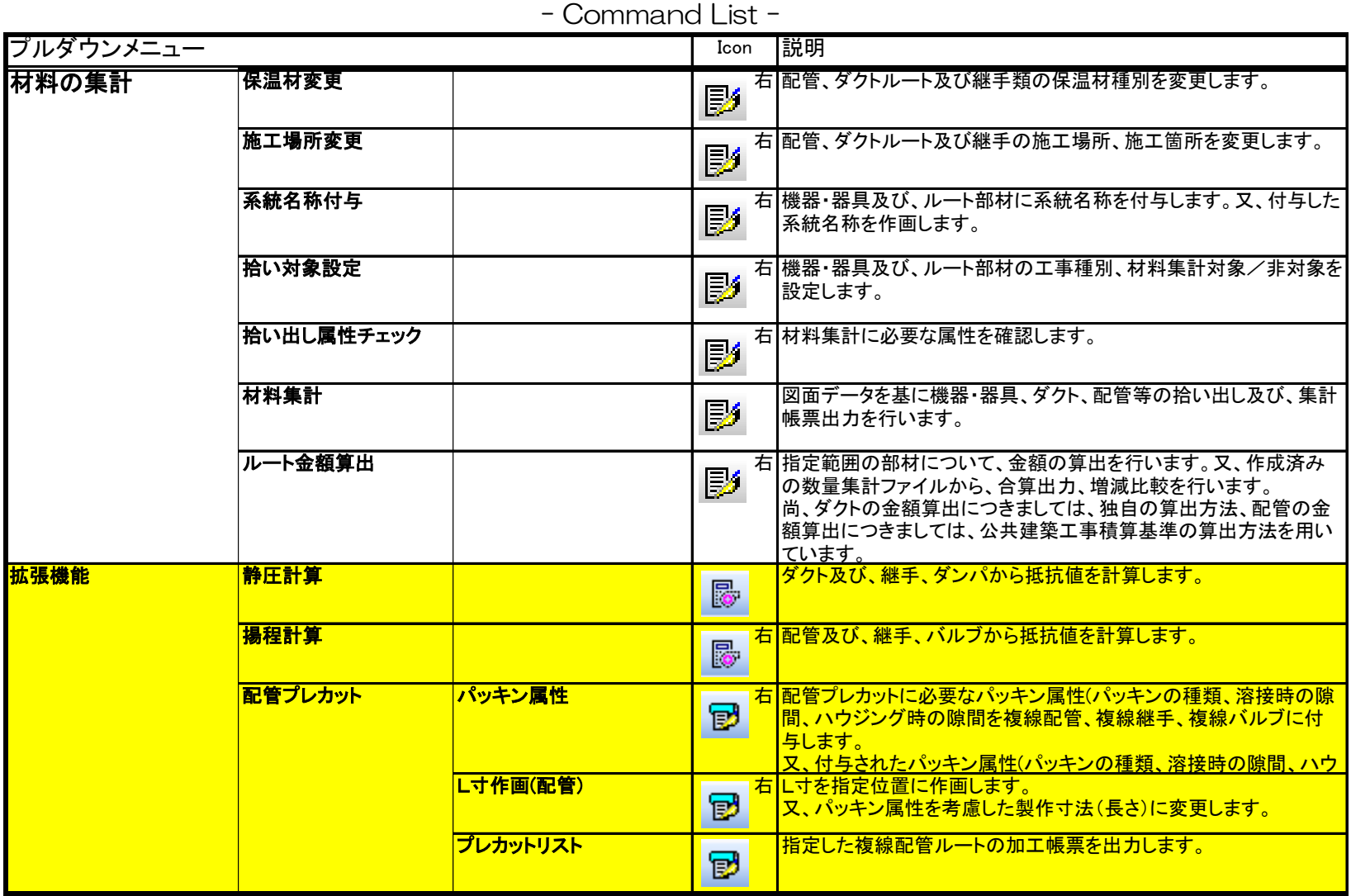